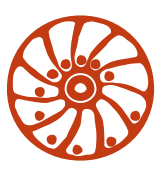

# *SMART MOTOR DEVICES*

https://smd.ee

# **PROGRAMMABLE STEP MOTOR CONTROLLER SMSD-4.2RS**

*Manual v.1.0*

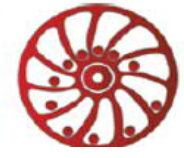

# **1. Product designation**

Programmable step motor controller SMSD-4.2RS (the unit) is designed to operate with stepper motor with maximum current per phase up to 4.2 Amp. There are three control modes provided: programmable, analog speed control or driver (position pulse control).

# **2. Functions and possibilities**

- Recording the operation algorithm from a computer to EEPROM of the unit as a sequence of ASCII commands.
- Reading the saved algorithm from the EEPROM to a computer;
- · Operation in the programmable mode: control the stepper motor as per a user program, which is saved in the unit's memory. Speed, acceleration/deceleration, displacement, direction of the stepper motor are set as a sequence of execution commands and is storaged in the nonvolatile memory of the unit.
- · Operation in the simple driver mode: the unit receives logic signals «PULS» and «DIR» 0VDC low level and 5-24VDC high level.
- · Operation in the analog speed control mode: the unit receives analog signal «Speed» (internal potentiometer) and digital signals «Reverse» and «Enable».
- For synchronized operation of several controllers SMSD-4.2RS or other devices there are 3 digital inputs and one output. These inputs and output are used in the program mode.
- The controller can operate and be controlled by a computer or in a standalone mode.
- There is zero positioning function provided: start zero search by a command or by a signal on the digital input. Stop zero searching movement as input signal is received. The function provides homing by an individual input.
- The unit stops motor motion as receives a signal on the «Enable» input.
- The unit changes rotation direction as receives a signal on the «Reverse» input.
- The microstepping can be changed on-fly.

## **3. Technical characteristic**

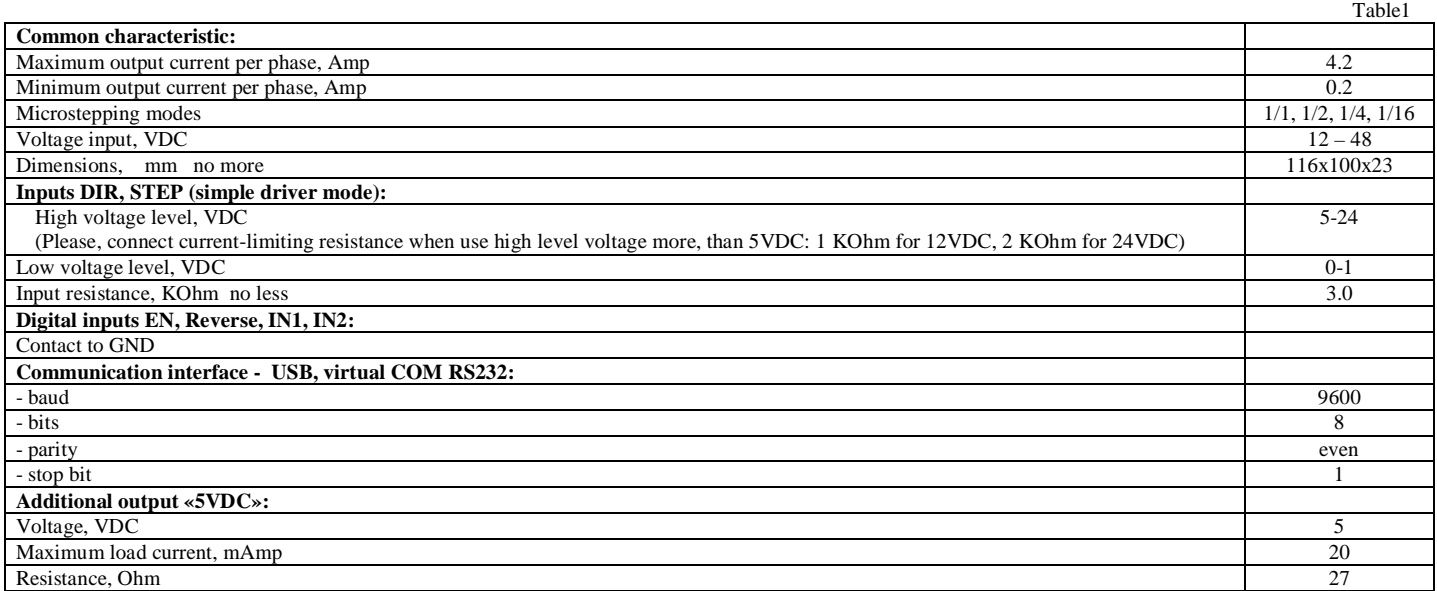

### **Environmental Conditions:**

Ambient Temperature: 0…+40°C Humidity: 90% RH or less upon condition +25°C Condensation and freezing: none Pressure: 650…800 mm of mercury

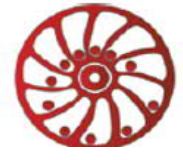

# **4. Construction**

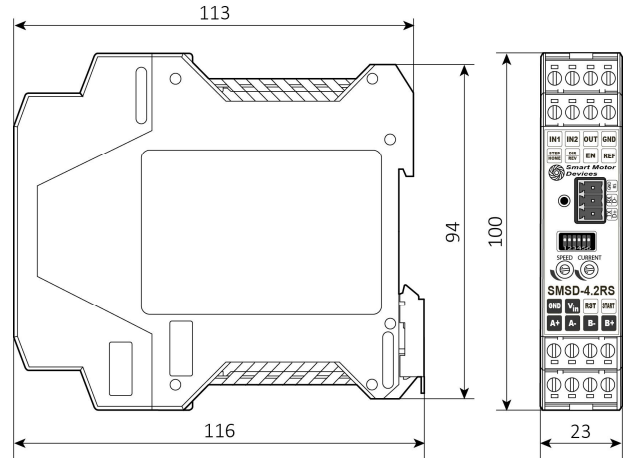

Fig.1. Overall dimensions.

SMSD-4.2RS is designed as a circuit plate with electronics components, LED indicator and control elements, terminals and connectors. The plastic case of the driver is designed to be mounted on a DIN rail. There are graphical symbols of the control elements and the terminals assignment on the case.

Besides the control elements at the driver frame there are:

- terminal screws for power supply, stepmotor windings and control circuit connection;
- RS-485/RS-232 terminal for a computer or PLC connection;
- internal potentiometer «SPEED» to control the motor speed in analog control mode;
- switches  $SW1 SW2$  to set the operation mode;
- switches  $SW3 SW4$  to set the microstepping mode;
- switch SW5 to set the communication interface  $(RS-485 ON, RS-232 OFF)$ ;
- switch SW6 to connect the built-in terminal resistor;
- internal potentiometer «CURRENT» to adjust the motor phase current;
- LED for indication of the controller status.

## **5. Assembly and connection**

Please, learn this manual carefully before connection and assembly.

Please, wire just when power is off. Do not attempt to change wiring while the power is ON.

Please, provide a reliable contact in connection terminals. During wiring, please, observe the polarity and wire management.

The STEP/HOME and DIR/REV inputs have dual assignments depending on the selected operation mode. Examples of connection diagrams are shown in figures 2 - 5.

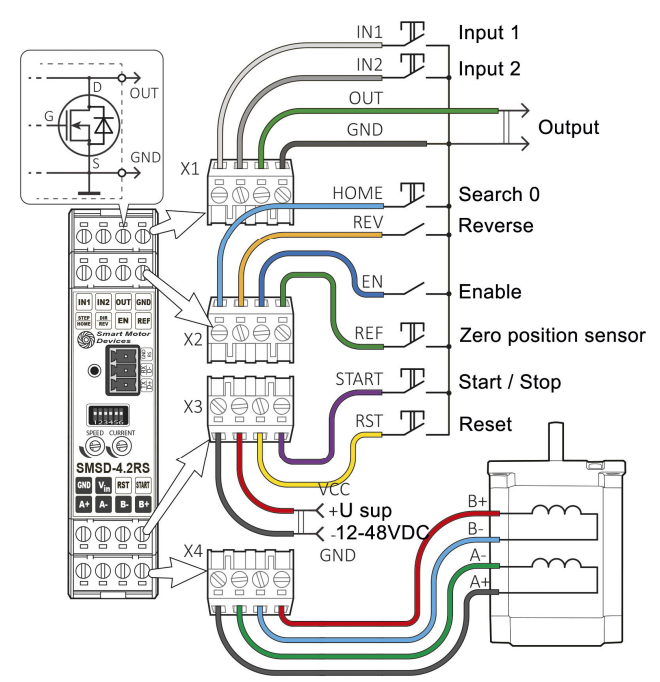

Fig.2. Example of connection in controller operation mode.

Tallinn Science Park Tehnopol, Akadeemia tee 21/6, 12618, Tallinn, Estonia.

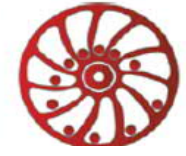

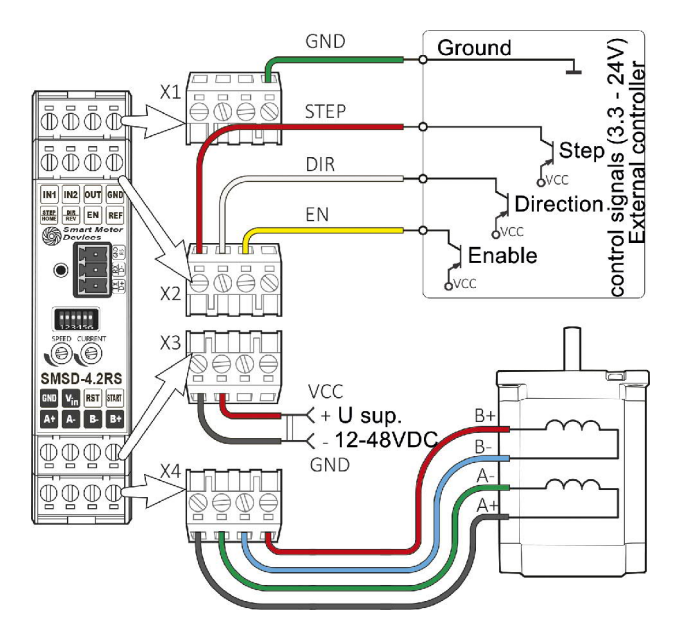

Fig.3. Example of connection in driver operation mode.

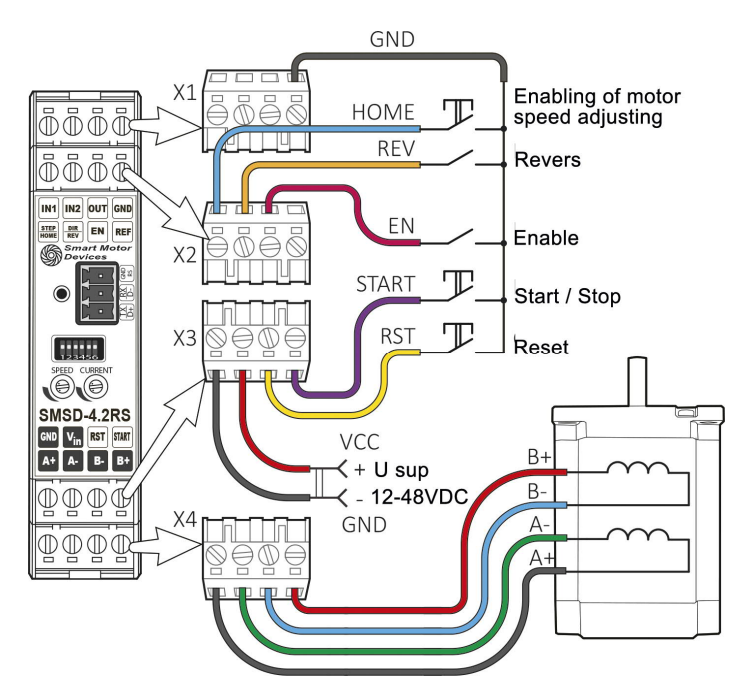

Fig.4. Example of connection in analog speed control mode.

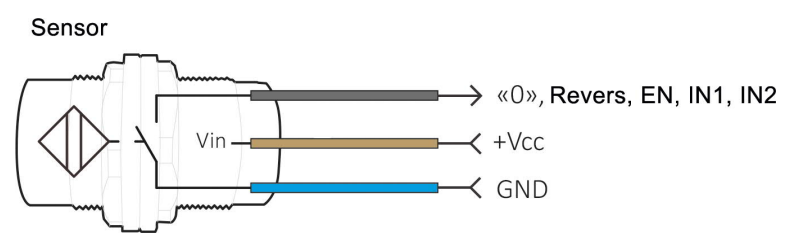

Fig.5. Example of NPN sensor connection.

When using the controller in driver mode, the STEP and DIR inputs have high input impedance. Noises can appear at the inputs, if a low signal level is provided only by the absence of a control voltage (not by applying a low signal level to the input). To eliminate input noise, it is recommended to connect a shunting resistor (1-10 kΩ) between the input and the ground of the X1 terminal.

The SMSD-4.2RS controller provides operation with 2 or 4-phase stepper motors, 4, 6 or 8 wires. Winding connection examples are in the table 2. Connect step motor wires to A,  $A^*$ , B and B\* terminals of SMSD-4.2.

Tallinn Science Park Tehnopol, Akadeemia tee 21/6, 12618, Tallinn, Estonia.

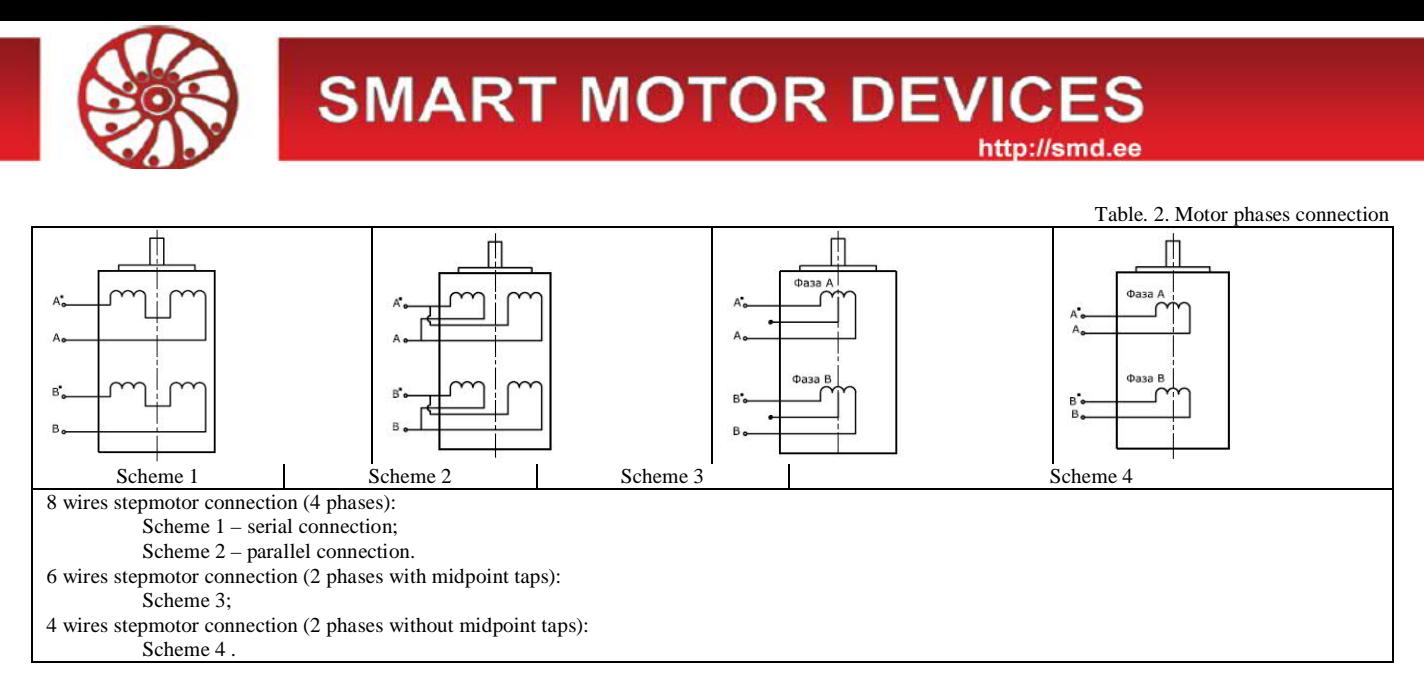

# **6. Before starting**

**Attention:** When working with a high inertia load, there is a possibility of forced rotation of the motor shaft when it is suddenly decelerated. In this case, as well as during forced rotation of the shaft, the motor produces EMF, which can damage the output stages of the controller. To avoid damaging, it is necessary to exclude abrupt decelerations, forced rotation, disconnection of the motor phases or disconnection of the power supply unit during operation.

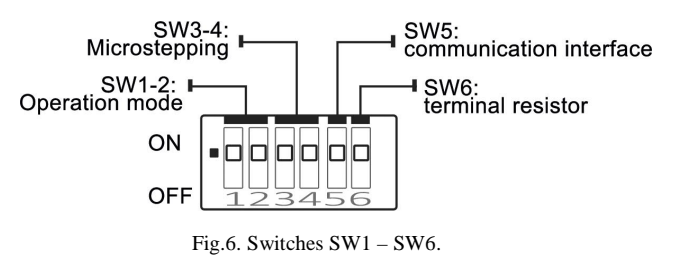

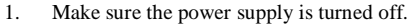

2. Make assembly and connection according to the section 5.<br>3. Select the suitable operation mode and set microswitches S

3. Select the suitable operation mode and set microswitches SW1 and SW2 according to the table 3.

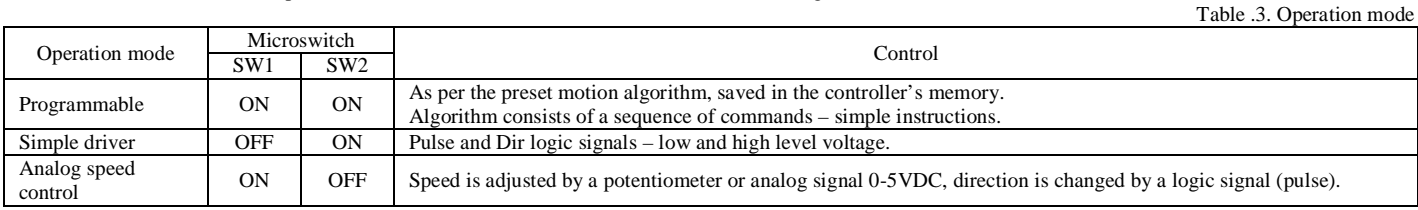

4. Select suitable microstepping - set the microswitches SW3 and SW4according to the table 4.

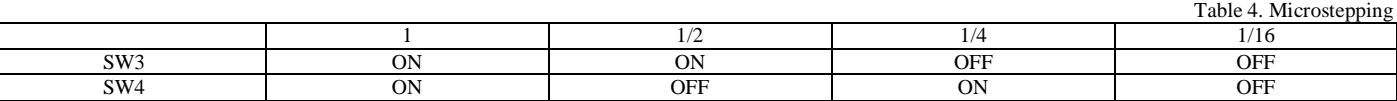

5. Set suitable for the stepper motor current per phase using the potentiometer «Current». Adjust current value according to the figure. The output current, set by the potentiometer, should be set according to the motor's description. Low current leads to a weak torque of the motor, high current leads to the motor heating and can damage the motor.

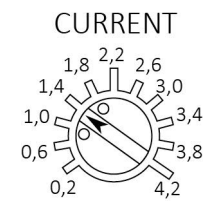

Fig. 7. Motor phase current

- 6. If necessary, connect the SMSD-4.2RS controller to a computer or PLC.<br>7. Check wiring once again and turn on the power supply unit.
- 7. Check wiring once again and turn on the power supply unit.<br>8. If the operation mode should be changed after power is on s
- 8. If the operation mode should be changed after power is on, set SW1 and SW2 according to the table 3 and RESET the controller (use input Reset).
- 9. Set the communication interface using microswitch SW5: ON RS485, OFF RS232;
- 10. If need, connect the built-in terminal resistor using the microswitch SW6: ON connected, OFF disconnected;
- 11. Control the stepper motor according to the selected operation mode:

Tallinn Science Park Tehnopol,

Akadeemia tee 21/6, 12618, Tallinn, Estonia.

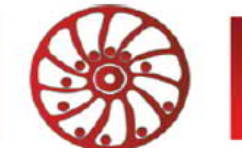

#### **The simple driver mode** (connection example – figure 3):

Set the required sequence of logic signals «STEP» and «DIR» according to the diagram below (fig. 8). One step (or microstep) executes as the front edge of the voltage pulse on the «STEP» input. Direction switches by changing voltage level on the «DIR» input. The motor can be stopped by the active signal on the «EN» input (clean contact of EN and GND).

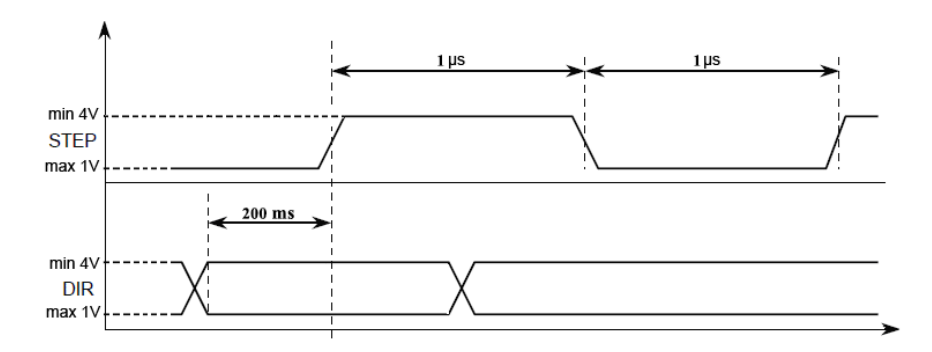

Fig. 8 - STEP and DIR input signals

The motor can also be controlled with a two-phase quadrature signal with a phase different of 90º. Such a signal can be obtained, for example, at the output of an optical selsyn. The connection diagram of the optical selsyn is shown in Fig. 9.

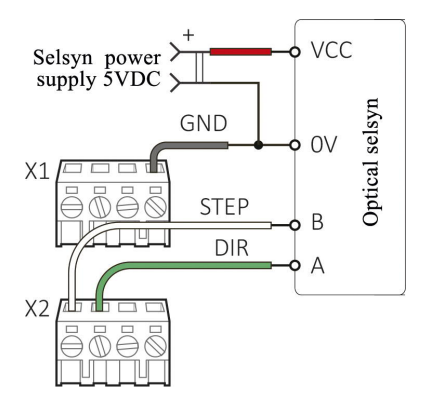

Fig. 9. Optical selsyn connection example

**Analog speed control mode** (connection example - figure 4):

Close contacts «START» and «GND» to run the motor, adjust speed by the built-in potentiometer «SPEED». When exiting this control mode, the controller memorizes the current speed value. When re-entering the mode, the speed value is restored. The information of current speed as a decimal value is available via communication interface as an ASCII string. To change direction set signal to the «REVERSE» input – close contacts «REVERS» and «GND». Direction changes as the front edge of the signal.

When the "RESET" input is closed to the "GND" terminal, the motor stops, phases are de-energized.

When the power supply is applied to the controller and the motor is stopped in this mode, the green LED is on, while the motor is rotating, the green LED blinks (frequency is 1 time per second). When the contacts "EN" and "GND" are closed, the emergency mode is activated, the motor stops, the orange LED is blinking.

**Program mode** (connection example - figure 2):

Configure the connection port according to the parameters specified in Table 1. To control the drive via a computer or PLC the connection through RS-232 or RS-485 should be provided. For a standalone operation the executing program should be saved to the controller in advance via RS-232 or RS-485, after that the communication cable can be disconnected.

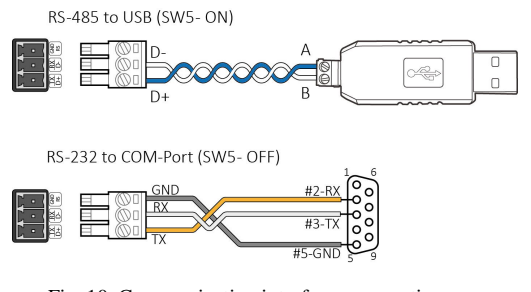

Fig. 10. Communication interfaces connection

The RS-232 data transmission interface allows 1 controller to be connected to the network.

The RS-485 data transmission interface allows connecting up to 32 controllers to the network. A terminal resistor must be connected to the end of the RS-485 data line on the controller using switch SW6 (ON).

Tallinn Science Park Tehnopol, Akadeemia tee 21/6, 12618, Tallinn, Estonia.

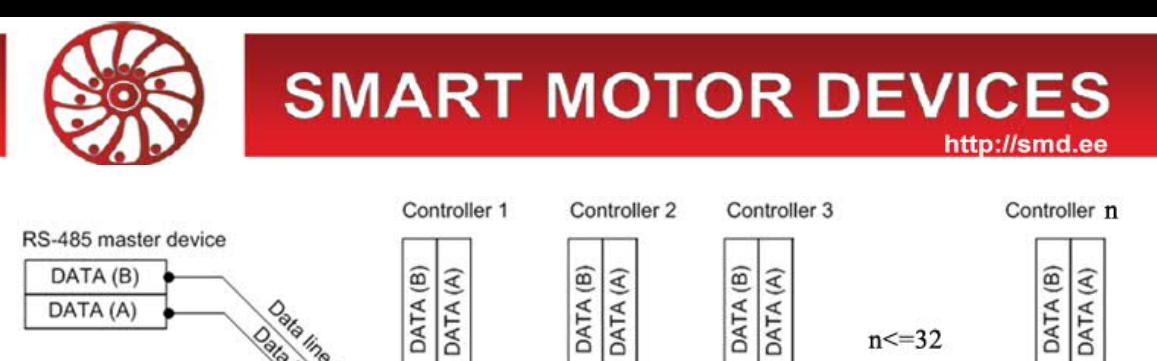

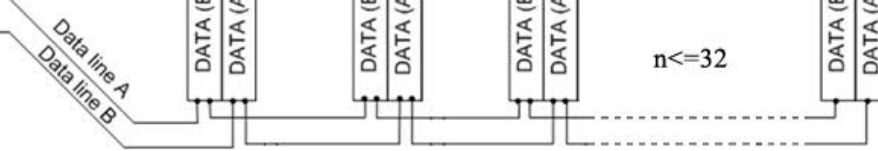

#### Fig. 11. RS-485 connection

After uploading the user program into the controller memory, it is possible either to continue to work using the RS-485/RS-232 interface, or disconnect the controller from the master device (PC or PLC) and work as a standalone unit according to the user program. To start the program executing, it is necessary to close the «START» and «GND» pins in the controller standby mode.

## **7. Data communication protocol**

Commands are sent to the controller as frames. A frame is a string of ASCII characters. The frame format is shown in the Table 5.

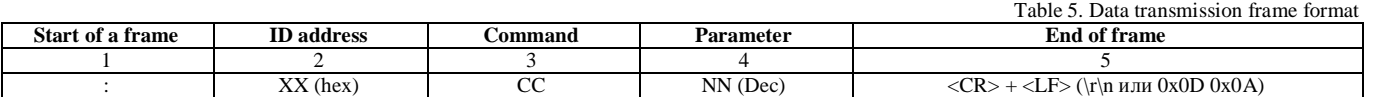

1: ":" Start of the frame

2: "xx" - address of the controller in the network (from 01 to FF), hexadecimal. Address 00 is used for broadcast instructions.

3: "CC" - command code. Please, refer to the tables 6 and 7l for the list instructions..

4: Command parameter, decimal.

5:  $\langle CR \rangle$  +  $\langle LF \rangle$  (\r\n or 0x0D 0x0A) - end of the frame

Frame example: the ASCII string ":  $01SD100 \mid r \mid n$ " means the command to the controller with the ID address 0x01 to set the motor rotation speed 100 steps per second.

The instructions in the Tables 6 and 7 are presented for user program operation mode (the program is uploaded to the controller, afterwards the controller can be either disconnected from the master device or continue operation as a network slave) and for the "Direct control" mode (real time control is performed by a master device).  $T<sub>1</sub>$   $\leq$   $T<sub>2</sub>$   $\leq$ 

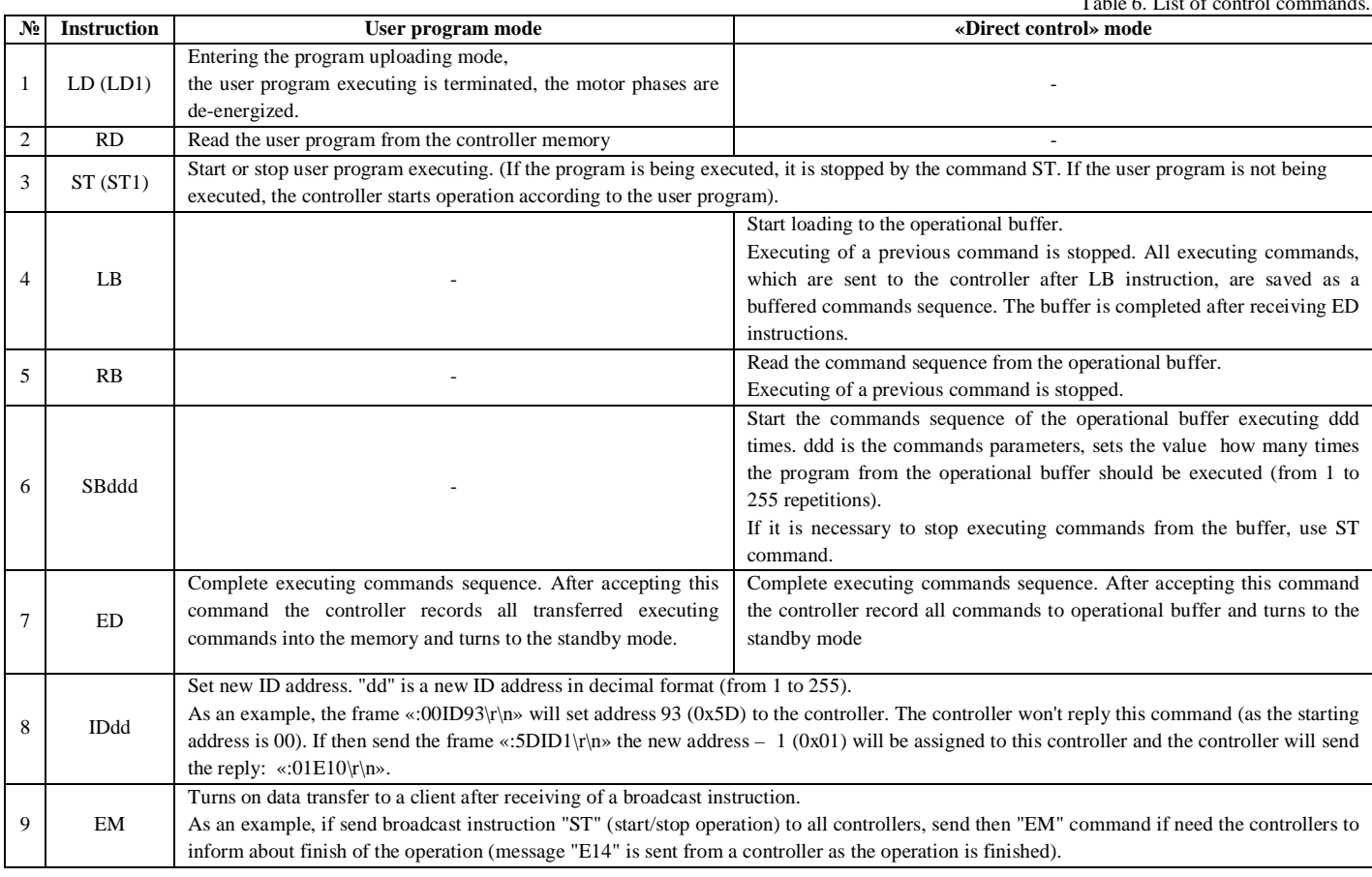

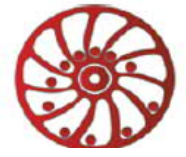

Table 7. List of executing commands.

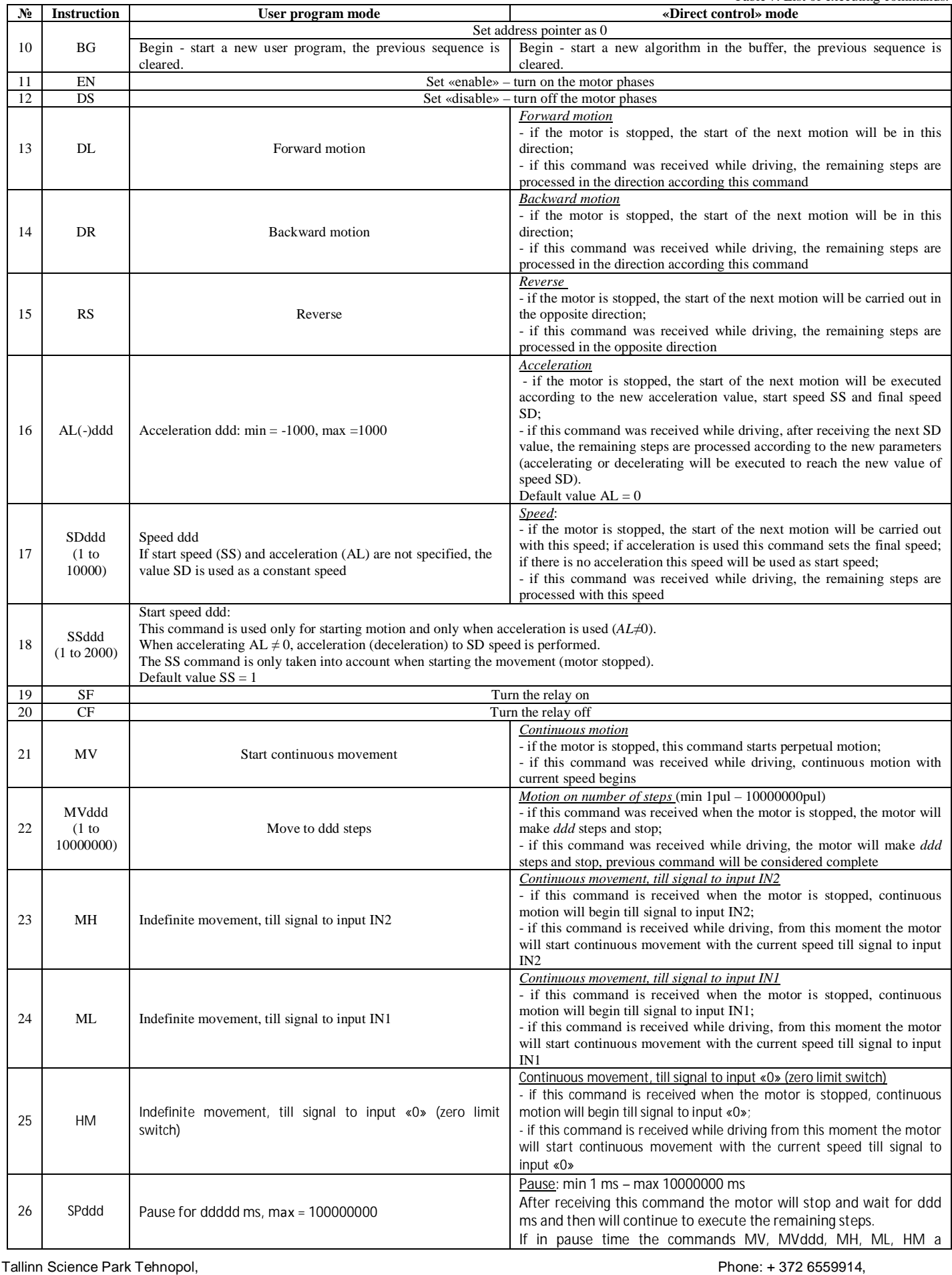

Akadeemia tee 21/6, 12618, Tallinn, Estonia.

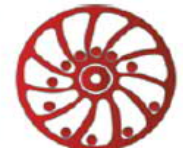

# **SMART MOTOR DEVICES**

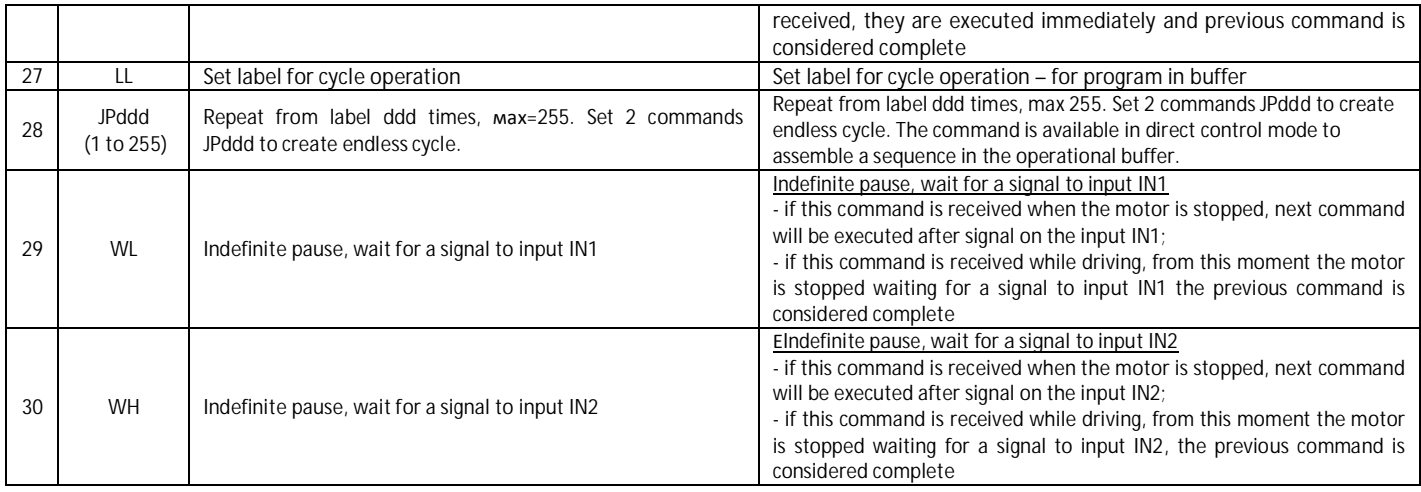

**Attention:** RS-485 interface doesn't mechanisms for dealing with collisions, which can be caused by simultaneous data transfer. The customer should provide the data not to be sent simultaneously. Collisions could be caused in case if 2 or more controllers with the same address operate in one RS-485 network. In case of use "EM" command, the customer should keep a close watch on the controllers, which can send reply "E14" simultaneously (message about the end of operation).

The value of accelerating is checked when the drive operates in the «Direct control»mode:

- 1. If  $AL=0$ , the speed is stepping incremented to SD value, start speed SS is not taken into account.<br>
If the motor is not rotating: if at the motion start moment the value  $(SD-SS)*AI < 0$  the acc
- If the motor is not rotating: if at the motion start moment the value  $(SD-SS)*AL < 0$ , the acceleration and start speed values are ignored, the motor starts motion at SD speed.
- 3. If the motor is rotating: if the value (SD-Scurrent)\*AL < 0 at the moment of receiving the AL command, acceleration value is ignored, the motor stepping increments the speed to SD value, the remain steps are executed according to the new SD speed.

Execution of the user program by the controller consists in reading the next command from the non-volatile memory and controlling the motor correspondingly. At the same time the controller checks and handles the signals at the inputs "IN1", "IN2", "REV" and "EN". It is possible to change the direction of rotation by closing the inputs "GND" and "REV", in this mode the signal operates on the edge.

Table 8. Controller response codes.

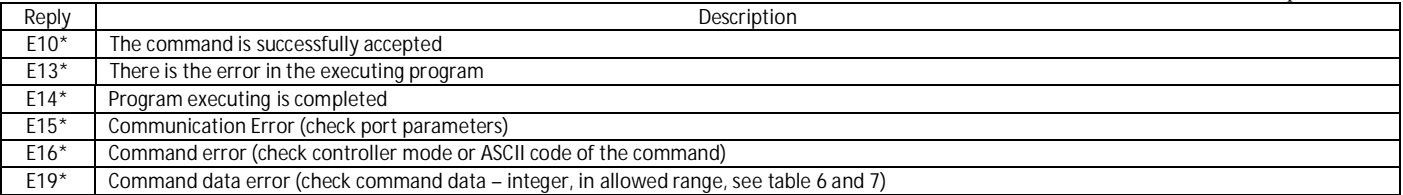

## **8. Programmable mode - submodes**

While operating in a program mode, the controller goes in one of the sub-modes:

### **Standby mode** – green color LED indicator.

The controller goes to the standby mode in one of the next cases:

- After program executing completed:
- · After program executing was stopped by command «ST» (refer to the table 6).
- After power is on (if microswitches SW1=On and SW2=On);
- After «RST» input is activated (if microswitches SW1=On and SW2=On).

In the standby mode the controller waits for one of the next events:

- Arrival one of the control commands from a computer or PLC (table 6 and 7);
- · Start executing program by activating the input signal «START» (close «START» and «GND»);
- · Turn to the other operation mode: analog control or simple driver mode (table 3).
- **User program executing mode** blink red color LED indicator.

The controller turns to the user program executing mode and starts motion algorithm from the standby mode in case of:

- · «START» signal is activated (close «START» and «GND»);
- Arrival the control command «ST1;

The controller turns back from the user program executing to the standby mode in case of:

- · Executing of the user program is completed;
- Command «ST» comes from the PC or PLC;
- · «RST» signal is activated (close «RST» and «GND»).

The commands of the sequence (operation algorithm is saved to the controller as a user program) are executed one by one, as they were recorder to the controller. The controller commutates the motor windings according to the executing commands. At the same time SMSD-4.2RS controls the inputs state for «IN1», «IN2», «EN», «REV.

Active «EN» signal suspends and inactive signal resumes the user program executing. Active «REV» signal changes motion direction (by the front edge). «IN1» and «IN2» signals are handed according to the current executing command.

**Waiting for an external signal submode** – red color blinking (double blinking in 1 sec period) LED indicator.

Tallinn Science Park Tehnopol, Akadeemia tee 21/6, 12618, Tallinn, Estonia.

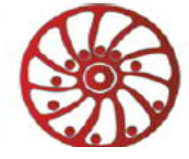

# **SMART MOTOR DEVICES**

The controller turns to this submode during program executing, as per the command «WH» or «WL» – waiting for an external signal. The controller suspends program executing till receiving active signal to input IN1 or IN2. As the signal arrives to the input (as per the command) the controller resumes program executing.

#### **Commands loading to the controller memory** – orange color LED indicator.

The controller turns to this mode from the standby mode as receives the command «LD». In the commands loading mode the controller accepts the executing commands only (table 6). After arriving the command «ED» the controller records all received executing commands to the memory and turns to the standby mode.

**Reading commands from the controller** – orange color LED indicator.

The controller turns to this mode from the standby mode. The sequence of executing commands from the controller memory transfers to the computer as the controller receives the command «RD». After the commands transferred the controller turns back to the standby mode. **Temporary stop mode** – orange color LED indicator.

The controller turns to this submode during program executing as receives the signal «EN» (close «EN» and «GND»). The controller suspends program executing while the signal is active. As the signal turns to inactive the controller resumes the program executing. **Executing program error** – blink orange color LED indicator.

The controller turns to this submode during program executing in case of wrong command in the sequence. The controller exits this mode when «RST» input is activated (close «RST» and «GND»). The executing program should be recorded again to the controller memory.

# **9. Delivery in complete sets**

Programmable stepper motor controller SMSD-4.2RS 1 pcs

## **10. Manufacturer information**

Smart Motor Devices adheres to the line of continuous development and reserves the right to make changes and improvements in the design and software of the product without prior notice.

The information contained in this manual is subject to change at any time and without prior notice.

# **11. Warranty**

**Any repair or modifications are performed by the manufacturer or an authorized company.** The manufacturer guarantees the failure-free operation of the controller for 12 months since date of sale when the operation conditions are satisfied.

The manufacturer sales department address: Smart Motor Devices OÜ, Tallinn Science Park Tehnopol, Akadeemia tee 21/6, 12618, Tallinn, Estonia Phone: + 372 6559914, e-mail: mail@smd.ee url: https://smd.ee

Date of sale:

*Last modified: 27.04.2023*